# **ebuildtester Documentation**

*Release 38*

**Nicolas Bock**

**Jun 21, 2022**

# **Contents**

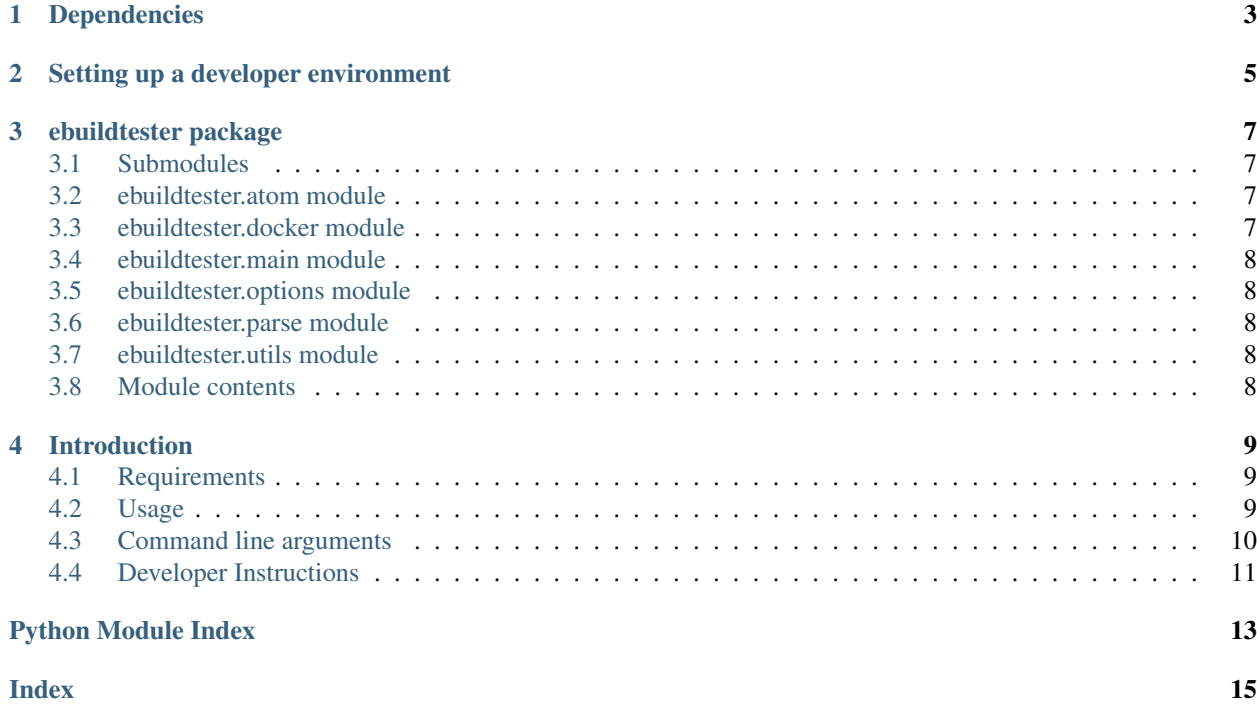

This project supports Python 3.6, 3.7, 3.8, 3.9, and 3.10. Other Python versions might work as well but are not regularly tested.

For locally testing changes it is very handy to install *tox* which automates the creation of Python virtual environments.

Dependencies

- <span id="page-6-0"></span>• *docker*
- *fuse*

# Setting up a developer environment

```
$ python -m virtualenv venv
$ source venv/bin/activate
$ (venv) pip install -r requirements.txt
```
#### Install *ebuildtester* in the *virtualenv*:

```
$ (venv) python setup.py install
```
#### Run the development version:

```
$ (venv) ebuildtester ...
```
## ebuildtester package

#### <span id="page-10-4"></span><span id="page-10-1"></span><span id="page-10-0"></span>**3.1 Submodules**

#### <span id="page-10-2"></span>**3.2 ebuildtester.atom module**

An Atom.

```
class ebuildtester.atom.Atom(atom)
    Bases: object
```

```
exception ebuildtester.atom.AtomException
    Bases: Exception
```
An exception in this class.

#### <span id="page-10-3"></span>**3.3 ebuildtester.docker module**

```
class ebuildtester.docker.Docker(local_portage, overlay_dirs)
     Bases: object
```
The Docker class.

```
cleanup()
    Clean up.
```

```
execute(cmd)
    Execute command in container.
```
cmd is a string which is executed within a bash shell.

```
remove()
```
Remove the docker container.

<span id="page-11-5"></span>**shell**() Run an interactive shell in container.

**exception** ebuildtester.docker.**ExecuteFailure** Bases: Exception

Failure to execute command.

#### <span id="page-11-0"></span>**3.4 ebuildtester.main module**

```
ebuildtester.main.main()
    The main function.
```
### <span id="page-11-1"></span>**3.5 ebuildtester.options module**

Options and some initializations.

```
ebuildtester.options.set_logfile(logfile)
     Add a logfile to logging.
```
#### <span id="page-11-2"></span>**3.6 ebuildtester.parse module**

ebuildtester.parse.**parse\_commandline**(*args*) Parse the command line.

## <span id="page-11-3"></span>**3.7 ebuildtester.utils module**

```
ebuildtester.utils.massage_string(string)
     Return a string.
```
#### <span id="page-11-4"></span>**3.8 Module contents**

#### Introduction

<span id="page-12-0"></span>This is a tool to test a Gentoo ebuild and its dependencies. The idea is that the ebuild is emerged in a clean (and current) stage3 Docker container.

#### <span id="page-12-1"></span>**4.1 Requirements**

Using require [Docker](https://wiki.gentoo.org/wiki/Docker) and [FUSE.](https://wiki.gentoo.org/wiki/Filesystem_in_Userspace) Docker must be configured to use the [devicemapper](https://docs.docker.com/storage/storagedriver/device-mapper-driver/) storage driver. This can be achieved with the following inside /etc/docker/daemon.json:

```
"storage-driver": "devicemapper"
}
```
#### <span id="page-12-2"></span>**4.2 Usage**

{

We are going to assume that the user has a local git clone of the portage tree in

```
/usr/local/git/gentoo
```
We have added a new ebuild and would like to verify that the build dependencies are all correct. We can build the package (ATOM) with:

```
ebuildtester --portage-dir /usr/local/git/gentoo \
 --atom ATOM \
  --use USE1 USE2
```
where we have specified two USE flags, USE1 and USE2. The *ebuildtester* command will now create a docker container and start installing the ATOM. All specified dependencies will be installed as well.

#### <span id="page-13-0"></span>**4.3 Command line arguments**

The command understands the following command line arguments:

```
usage: ebuildtester [-h] [--version] [--atom ATOM [ATOM ...]] [--binhost BINHOST] [--
˓→live-ebuild]
                   [--manual] --portage-dir PORTAGE_DIR [--overlay-dir OVERLAY_DIR].
˓→[--update]
                   [--install-basic-packages] [--threads N] [--use USE [USE ...]]
                   [--global-use GLOBAL_USE [GLOBAL_USE ...]] [--unmask ATOM] [--
˓→unstable]
                   [--gcc-version VER] [--python-single-target PYTHON_SINGLE_TARGET]
                   [--python-targets PYTHON_TARGETS] [--rm] [--storage-opt STORAGE_
˓→OPT [STORAGE_OPT ...]]
                   [--with-X] [--with-vnc] [--profile PROFILE] [--features FEATURES
\rightarrow[FEATURES ...]]
                   [--docker-image DOCKER_IMAGE] [--docker-command DOCKER_COMMAND] [-
\rightarrow-pull]
                   [--show-options] [--ccache CCACHE_DIR]
A dockerized approach to test a Gentoo package within a clean stage3.
options:
 -h, --help show this help message and exit
  --version show program's version number and exit
 --atom ATOM [ATOM ...]
                      The package atom(s) to install
 --binhost BINHOST Binhost URI
  --live-ebuild Unmask the live ebuild of the atom
 --manual Install package manually
 --portage-dir PORTAGE_DIR
                       The local portage directory
 --overlay-dir OVERLAY_DIR
                      Add overlay dir (can be used multiple times)
  --update Update container before installing atom
  --install-basic-packages
                      Install basic packages after container starts
  --threads N Wse N (default 8) threads to build packages
 --use USE [USE ...] The use flags for the atom
 --global-use GLOBAL_USE [GLOBAL_USE ...]
                     Set global USE flag
  --unmask ATOM Unmask atom (can be used multiple times)
 --unstable Globally 'unstable' system, i.e. ~amd64
 --gcc-version VER Use gcc version VER
 --python-single-target PYTHON_SINGLE_TARGET
                       Specify a PYTHON_SINGLE_TARGET
 --python-targets PYTHON_TARGETS
                       Specify a PYTHON_TARGETS
```
(continues on next page)

(continued from previous page)

```
--rm Remove container after session is done
 --storage-opt STORAGE_OPT [STORAGE_OPT ...]
                     Storage driver options for all volumes (same as Docker param)
 --with-X Globally enable the X USE flag
 --with-vnc Install VNC server to test graphical applications
 --profile PROFILE The profile to use (default = default/linux/amd64/17.1)
 --features FEATURES [FEATURES ...]
                     Set FEATURES, see https://wiki.gentoo.org/wiki/FEATURES
˓→(default = ['-sandbox',
                     '-usersandbox', 'userfetch'])
 --docker-image DOCKER_IMAGE
                     Specify the docker image to use (default = gentoo/stage3)
 --docker-command DOCKER_COMMAND
                    Specify the docker command
 --pull Download latest docker image
 --show-options Show currently selected options and defaults
 --ccache CCACHE_DIR Path to mount that contains ccache cache
```
#### <span id="page-14-0"></span>**4.4 Developer Instructions**

For more information and how to contribute to this project see the *Contributing* page.

# Python Module Index

#### <span id="page-16-0"></span>e

ebuildtester, [8](#page-11-4) ebuildtester.atom, [7](#page-10-2) ebuildtester.docker, [7](#page-10-3) ebuildtester.main, [8](#page-11-0) ebuildtester.options, [8](#page-11-1) ebuildtester.parse, [8](#page-11-2) ebuildtester.utils, [8](#page-11-3)

#### Index

# <span id="page-18-0"></span>A

Atom (*class in ebuildtester.atom*), [7](#page-10-4) AtomException, [7](#page-10-4)

#### $\mathsf{C}$

cleanup() (*ebuildtester.docker.Docker method*), [7](#page-10-4)

### D

Docker (*class in ebuildtester.docker*), [7](#page-10-4)

### E

```
ebuildtester (module), 8
ebuildtester.atom (module), 7
ebuildtester.docker (module), 7
ebuildtester.main (module), 8
ebuildtester.options (module), 8
ebuildtester.parse (module), 8
ebuildtester.utils (module), 8
execute() (ebuildtester.docker.Docker method), 7
ExecuteFailure, 8
```
## M

main() (*in module ebuildtester.main*), [8](#page-11-5) massage\_string() (*in module ebuildtester.utils*), [8](#page-11-5)

#### P

```
parse_commandline() (in module
      ebuildtester.parse), 8
```
# R

remove() (*ebuildtester.docker.Docker method*), [7](#page-10-4)

## S

set\_logfile() (*in module ebuildtester.options*), [8](#page-11-5) shell() (*ebuildtester.docker.Docker method*), [7](#page-10-4)